## Starting your application

This article walks you through the steps of starting your application for funding at OSF.

You can apply for grants either by applying to one of the grant opportunities listed on the Explore Grant Opportunities page OR by following a special link sent by an OSF staff person.

## Clicking the link will open the application form.

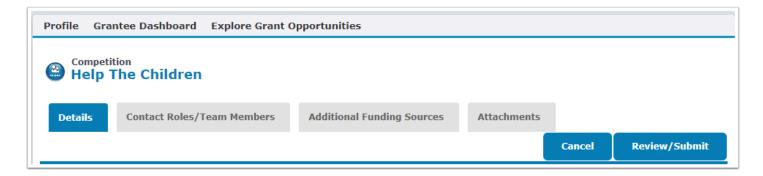

## Complete all fields. Click Save.

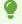

If you don't have all your application materials gathered and ready to submit, complete the required fields and save your work.

Starting your application Page 1

## OPEN SOCIETY FOUNDATIONS Communities Portal Help Articles

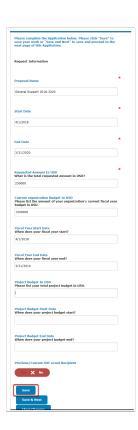

After you click save, you'll see the application on the proposals/grants tab of your dashboard. The proposal will stay in "In Progress" status until you submit it for review.

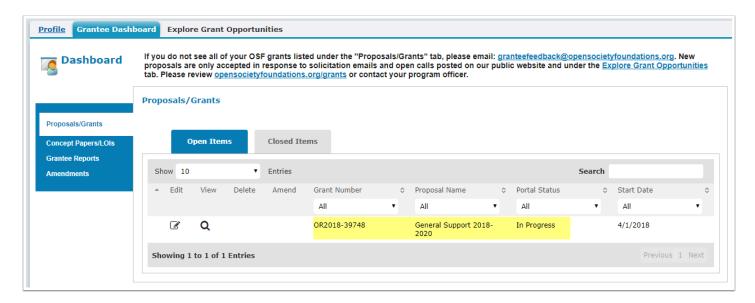

Starting your application Page 2